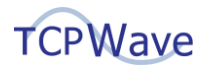

# **TCPWave DDI – XGBoost Model**

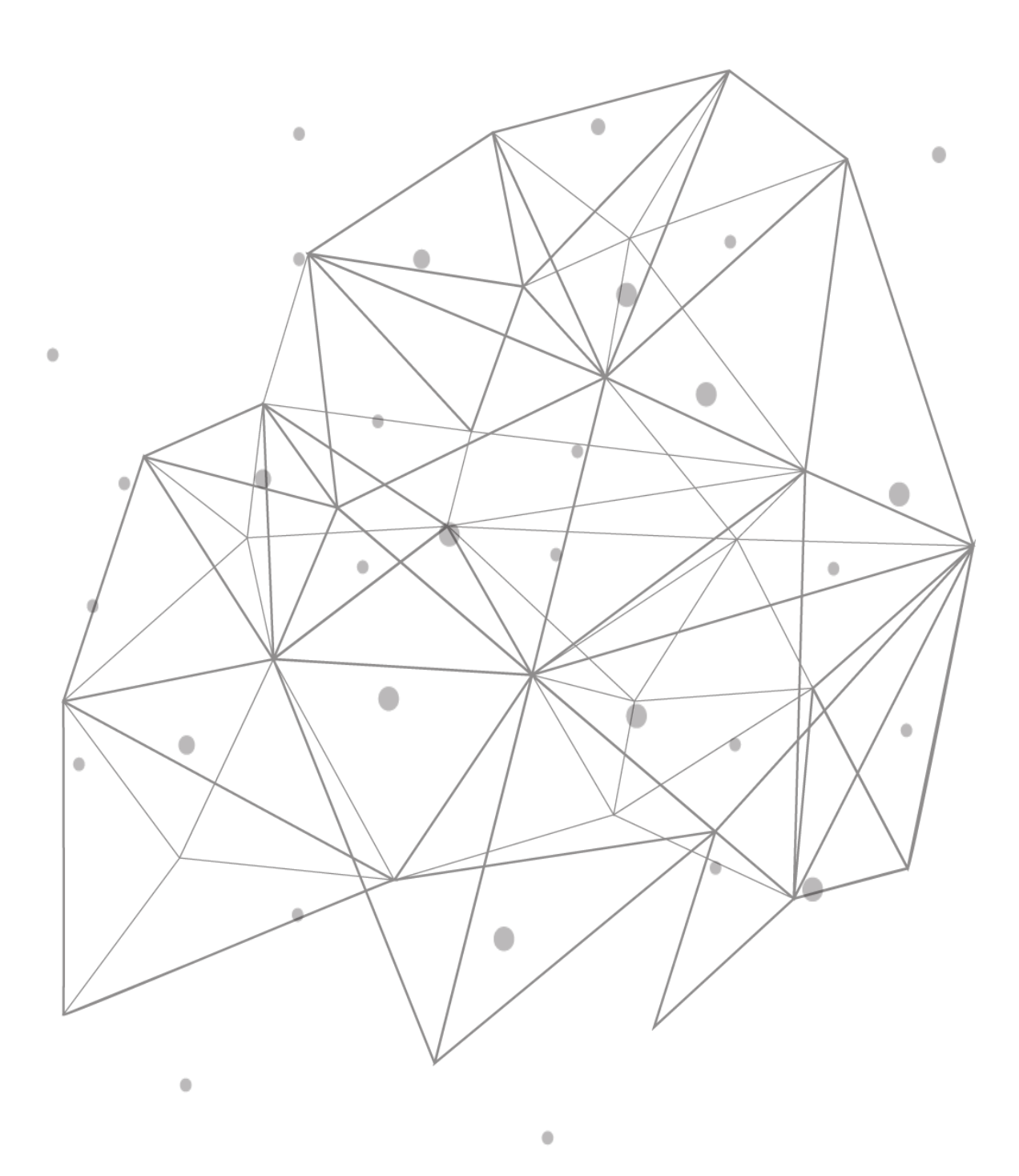

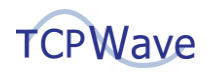

### **Introduction**

DNS is a central part of internet operations. The primary use of the DNS is to translate IP addresses to human-friendly names; this makes it a critical component of business operations. As a result, it has become the main target for malicious actors. The malicious actors have successfully deployed various DNS-based attacks, such as the application of Domain Generation Algorithms (DGA) to command and control a group of Internet of Things (IoT) or tunneling techniques. Despite the continuous progress in detecting DNS attacks, there are still weak spots in the network security infrastructure. Hence, it is imperative to implement new ways to analyze data, particularly machine learning (ML) algorithms. Various security teams urge to integrate ML-based DGA detection within the organizations that provide high-performance accuracy based on the data. TCPWave's DNS [TITAN](https://www.tcpwave.in/threatintel/) solution provides to combat and safeguards the DNS from the attacks. It uses In-House built tunnel detection Machine Learning (ML) algorithms trained using massive ~3.3M records and varied DNS data, thereby learning and detecting the malicious DNS traffic flowing through the DNS pathways in the enterprises. This white paper provides insights on how TCPWave's Threat Intelligence uses one of the ML models - XGBoost to detect and mitigate the DNS anomalies.

### **Machine Learning**

It is one of the subsets of Artificial Intelligence (AI). It finishes the task of learning from data with specific inputs to the machine. There are several stages in the ML lifecycle, and a few of the major ones are:

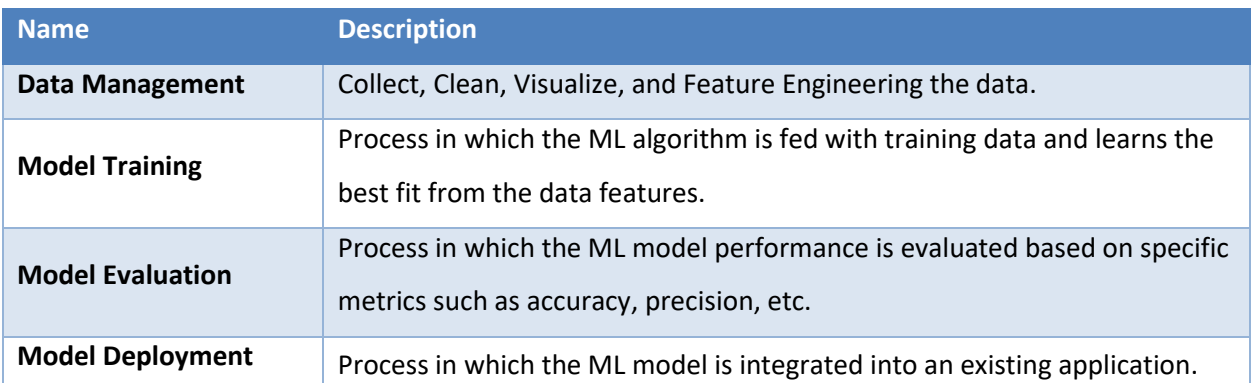

### **Data Management**

Dataset is one of the main components in building an ML model.

- The data consists of different DGA families. The input dataset is split into training data and test data.
- The training data consists of 2.1M data points, and the test data consists of 0.9M points.

#### **Feature Engineering**

It is the process of extracting the features from the raw data to capture the data properties and give them as input to the ML model. TCPWave's ML Engineering team has obtained some of the [features,](#page-7-0) and the features are further filtered by conducting multicollinearity checks; below is the plot of the features. Click [here](#page-7-1) to know about the feature selection.

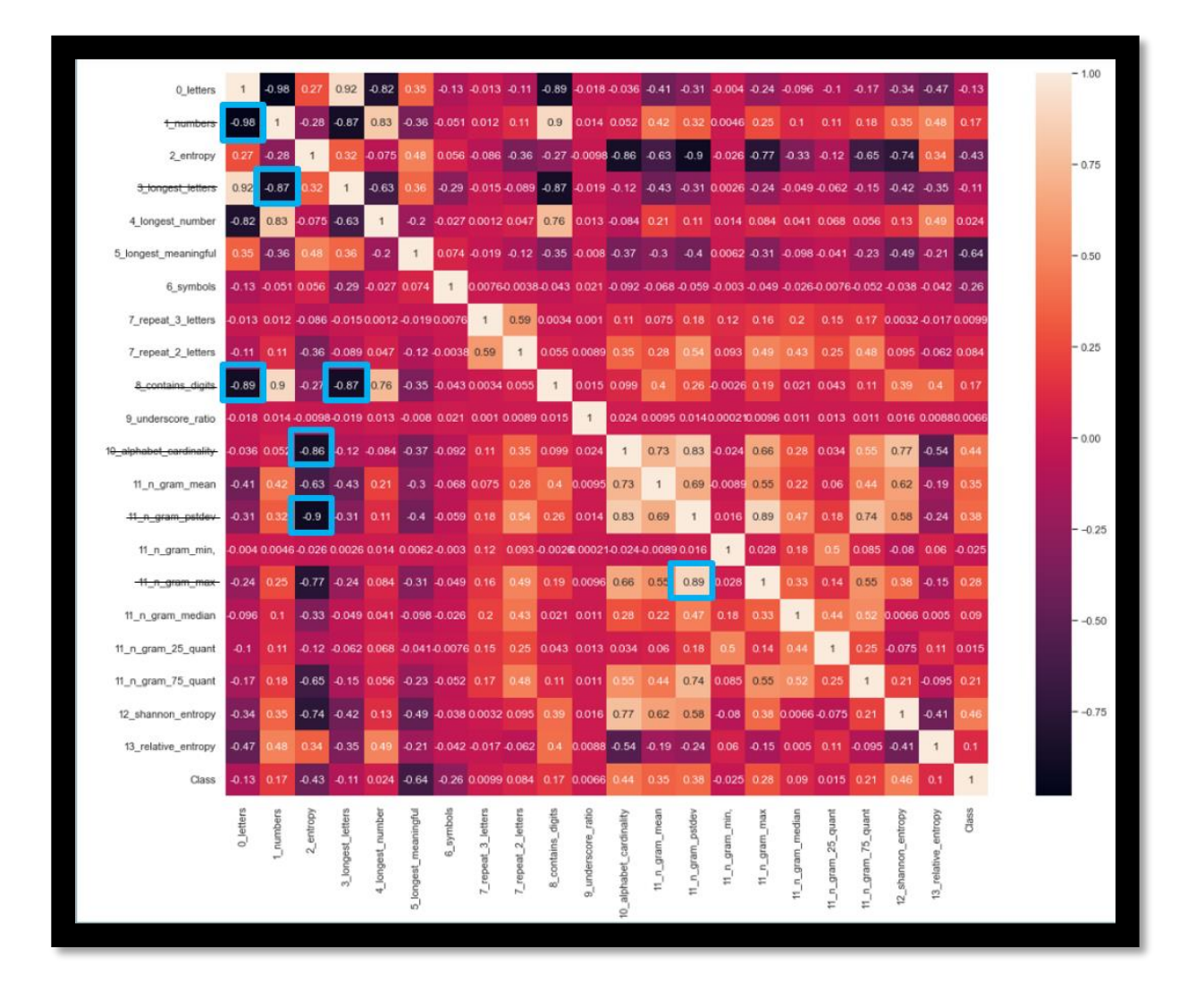

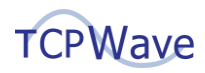

### **Model Training**

TCPWave's ML Engineering team used the above data management and feature engineering stepsto train and evaluate an XGBoost model.

### **About XGBoost**

- [XGBoost](https://github.com/dmlc/xgboost) stands for e**X**treme **G**radient **B**oosting.
- It is one of the well-known boosting techniques(ensemble) in ML. The following is the algorithm workflow.
- TCPWave ML Engineering team has used ASAI 2019 dataset to train the ML model XGBoost.

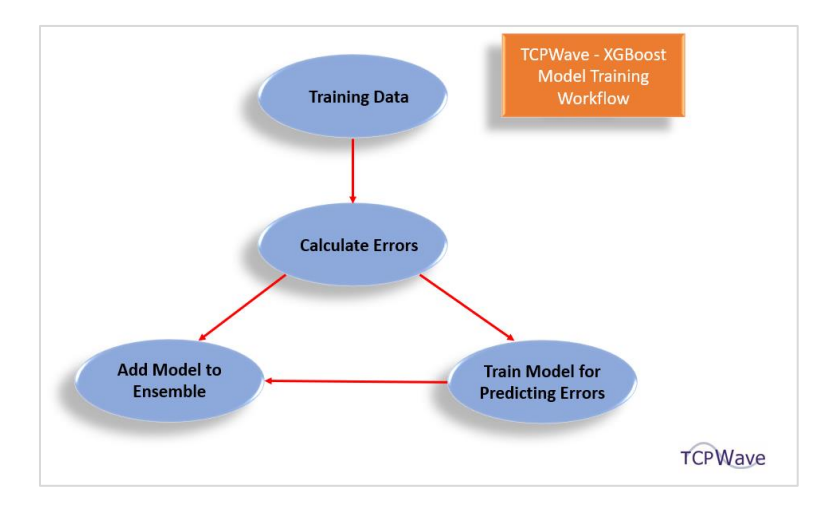

To improve the ML model's accuracy, the TCPWave's ML Engineering team has used the RandomizedSearchCV - one of the best hyperparameter tuning methods. In this strategy, each iteration tries a random combination of hyperparameters. It records the performance and returns the combination of the following hyperparameters that gives the best performance:

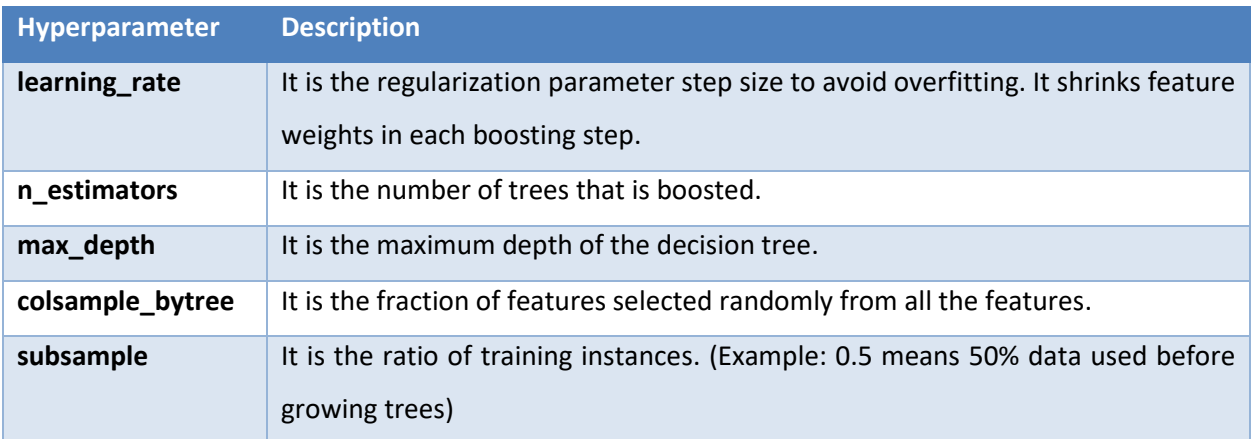

# **Model Evaluation**

Based on the best hyperparameter combination, the XGBoost's innovative features and algorithmic optimizations rendered an accuracy close to the Atlantis model.

**Note**: [Atlantis](https://www.tcpwave.in/atlantis/) is a hybrid model whose deep learning architecture is designed using Convolution Neural Networks (CNN) layer and a Long- and Short-Term Memory (LSTM) layer in parallel.

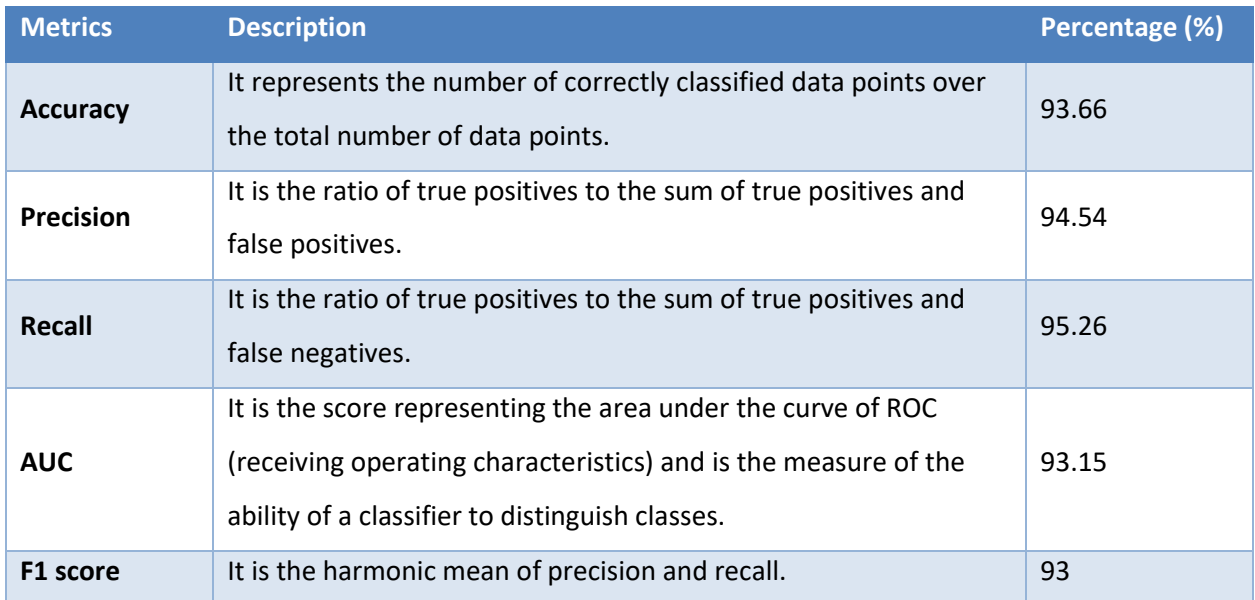

# **Configuring XGBoost Model in TCPWave IPAM**

XGBoost Model is categorized as an ML model for anomaly detection in TCPWave IPAM. To configure it:

- 1. Create a Network Security Monitoring (NSM) Template, and enable the Anomaly Detection option.
- 2. Associate the NSM Template with one or more DNS appliances. An NSM Templates can be associated with the following types of appliances:
	- ISC BIND Authoritative appliances with recursion enabled
	- ISC BIND Cache appliances
	- Unbound Cache appliances

Also, an NSM Template can only be associated with an appliance in the same Organization as the Template.

Detailed information on these two configuration steps is provided in the subsections below.

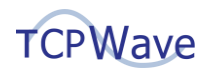

#### **Create an NSM Template**

- 1. Go to **Network Management** > **DNS Management** > **DNS Security** > **DNS Threat Management**.
- 2. Select the **NSM Templates** tab, and then **Add** .
- 3. On the **NSM Configuration** tab, enter values as needed, including the following:
	- a. Select the organization from the drop-down.
	- b. Enter the Template Name.
	- c. Enter the **Network Interface** name, such as eth0.
	- d. **Enable Anomaly Detection**. The system displays the following Machine Learning models drop-down:
		- i. Atlantis
		- ii. XGBoost

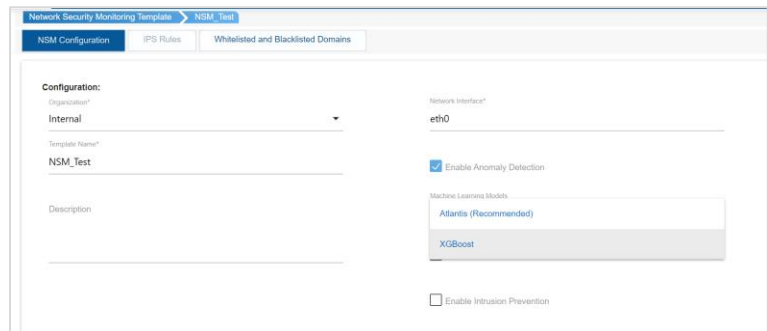

- e. Select XGBoost model.
- f. (Optional) Select **Enable Intrusion Prevention**.
- g. (Optional) Enter **Rule Variables** for source and destination IP addresses and ports used in rules.
- h. Select **OK**.

#### **Associate an NSM Template with a DNS Appliance**

- 1. Go to **Network Management** > **DNS Management**.
- 2. Select an **Appliance Name** to edit that Appliance's configuration.
- 3. In the **Template Attributes** section, select an **NSM Template**.
- 4. Select **OK**.

# **Anomaly Detection Service**

1. The system now initializes the anomaly-detection service as shown:

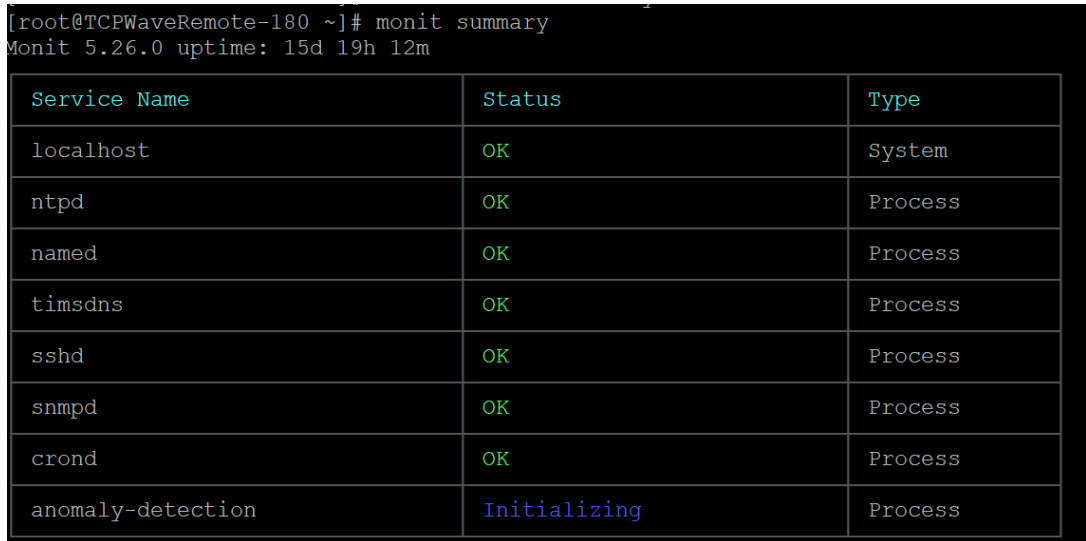

2. The updated python script from the path */opt/tcpwave/timsdns/anomalydetection/* sniffs the traffic and logs the suspicious traffic in the path: */opt/tcpwave/timsdns/logs/tcpwave-anomalydetect.log* and generates the alerts in the Current Alarms section of IPAM as shown:

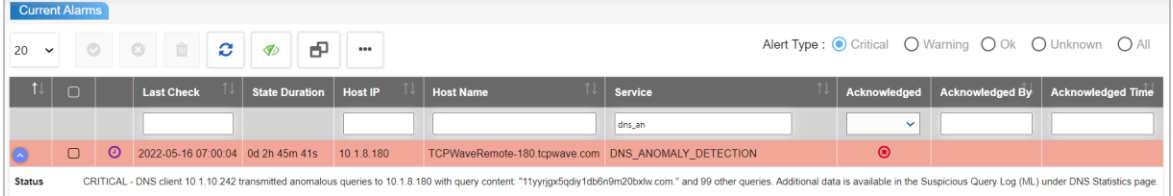

- 3. To block the anomalous traffic, the network administrators can enable the following global options:
	- a. Automatically block anomalous traffic on DNS caches: By default, this global option is set to No; you must set it to Yes to block the anomalous traffic.
	- b. Anomalous traffic blocking methodologies using either Suricata IPS or DNS Blackhole mechanism.
- 4. Once the above global options are set to Yes, you can remove the blocked sources after the specified time interval (hours) using **DNS Network Security Monitoring Autoblock Purge Interval**. By default, the time interval is 24hrs.

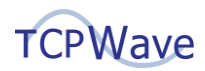

### **Conclusion**

The never-ending battle persists with the complexity of the threats changing as quickly as innovation grows. Many organizations are working hard to overcome DNS anomalies by introducing new configurations or developing in-house ML models. Hence, the organizations look forward to having a framework that ensures all the facets of the security ecosystem are safe and secure. TCPWave's XGBoost model is one of the best solutions to detect and mitigate DNS anomalies. For a demo, contact the [TCPWave Sales Team.](mailto:sales@tcpwave.com)

## <span id="page-7-1"></span>**Appendix**

**[FANCI:](https://www.usenix.org/conference/usenixsecurity18/presentation/schuppen)** TCPWave's ML Engineering team obtained some of the features using this system.

#### <span id="page-7-0"></span>**Features**

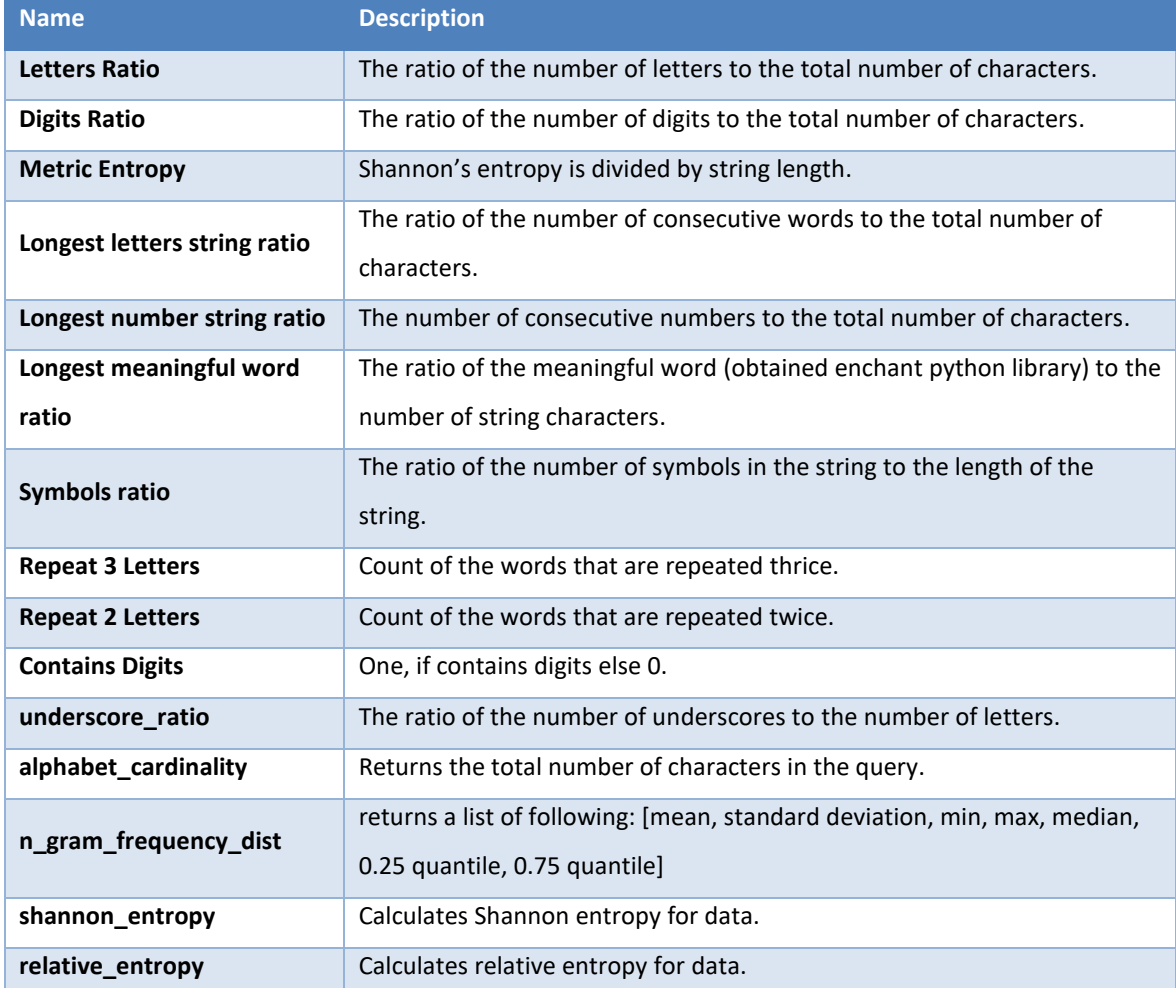